# Verwenden von Telnet zum Ausführen von Dienstprogrammen auf Remote-Cisco ICM-**Terminals** J.

### Inhalt

[Einführung](#page-0-0) [Voraussetzungen](#page-0-1) [Anforderungen](#page-0-2) [Verwendete Komponenten](#page-0-3) [Konventionen](#page-0-4) [Herstellen einer Verbindung mit einem Remote-ICM-System](#page-1-0) [Zugehörige Informationen](#page-1-1)

# <span id="page-0-0"></span>**Einführung**

In diesem Dokument wird erläutert, wie Sie eine Verbindung zu Telnet herstellen und dieses beenden, einem standardmäßigen Terminalemulationsprotokoll im TCP/IP-Protokoll-Stack. Telnet wird bei der Installation von Cisco Intelligent Contact Management (ICM) auf Ihren Computer geladen. Sie können Telnet verwenden, um Verbindungen zu Remote-ICM-Terminals herzustellen und Dienstprogramme auszuführen, wie z. B. [Dumlog,](//www.cisco.com/en/US/products/sw/custcosw/ps1001/products_tech_note09186a00800ac599.shtml) OPCTest und Test. Sie können auch Telnet verwenden, um ICM-Dienste zu starten und zu beenden und ICM-Protokolldateien zu überprüfen.

## <span id="page-0-1"></span>Voraussetzungen

#### <span id="page-0-2"></span>Anforderungen

Cisco empfiehlt, über Kenntnisse in diesem Bereich zu verfügen:

● Telnet

#### <span id="page-0-3"></span>Verwendete Komponenten

Dieses Dokument ist nicht auf bestimmte Software- und Hardwareversionen beschränkt.

Die Informationen in diesem Dokument wurden von den Geräten in einer bestimmten Laborumgebung erstellt. Alle in diesem Dokument verwendeten Geräte haben mit einer leeren (Standard-)Konfiguration begonnen. Wenn Ihr Netzwerk in Betrieb ist, stellen Sie sicher, dass Sie die potenziellen Auswirkungen eines Befehls verstehen.

#### <span id="page-0-4"></span>Konventionen

Weitere Informationen zu Dokumentkonventionen finden Sie unter [Cisco Technical Tips](//www.cisco.com/en/US/tech/tk801/tk36/technologies_tech_note09186a0080121ac5.shtml) [Conventions](//www.cisco.com/en/US/tech/tk801/tk36/technologies_tech_note09186a0080121ac5.shtml) (Technische Tipps zu Konventionen von Cisco).

### <span id="page-1-0"></span>Herstellen einer Verbindung mit einem Remote-ICM-System

Gehen Sie wie folgt vor, um auf Telnet zuzugreifen:

- 1. Sie haben zwei Möglichkeiten, Telnet zu starten:Wählen Sie Start > Ausführen aus, und geben Sie Telnet ein.Wählen Sie Start > Programme > Zubehör aus, und klicken Sie auf Telnet.
- 2. Wählen Sie in Telnet Connect > Remote System aus. Dieses Dialogfeld "Verbinden" wird

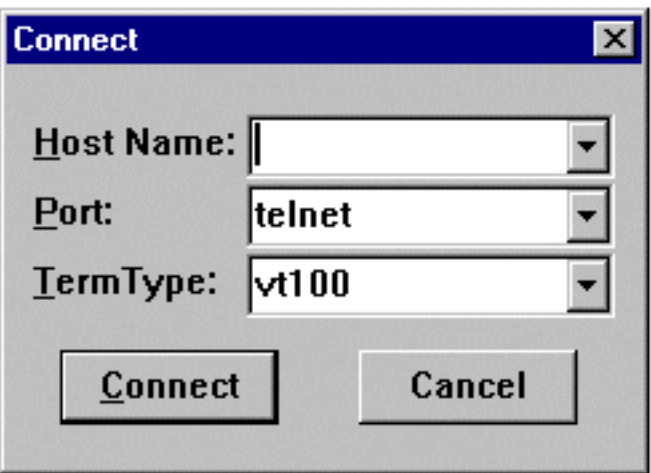

angezeigt:

- Geben Sie im Feld Host Name (Hostname) den Namen oder die IP-Adresse des Remote-3. Systems ein, mit dem Sie eine Verbindung herstellen möchten. Beispiel: geociscortra oder 179.x.x.x.
- 4. Wählen Sie Telnet im Feld Port aus.
- 5. Wählen Sie im Feld TermType die Option vt100 aus.
- 6. Klicken Sie auf Verbinden.
- Wenn eine Verbindung hergestellt wird, zeigt die Titelleiste des Telnet-Fensters den 7. Hostnamen oder die IP-Adresse des Systems an, mit dem Sie verbunden sind.
- Melden Sie sich mit einem gültigen Kontonamen und Kennwort an. In der Regel ist dies der 8. Benutzername des Kunden. Der richtige Kontoname finden Sie in den Handoff-Dokumenten von Cisco.
- 9. Geben Sie **n** für no ein, wenn Sie gefragt werden, ob Sie erweiterte Funktionen verwenden möchten.
- 10. Geben Sie exit ein, um Telnet zu beenden, wenn Sie das Remote-System beendet haben.

## <span id="page-1-1"></span>Zugehörige Informationen

- [Verwendung des Dumping-Dienstprogramms](//www.cisco.com/en/US/products/sw/custcosw/ps1001/products_tech_note09186a00800ac599.shtml?referring_site=bodynav)
- [Verwenden des Befehlszeilendienstprogramms OPCTest](//www.cisco.com/en/US/products/sw/custcosw/ps1001/products_tech_note09186a00800acafa.shtml?referring_site=bodynav)
- [Das Cisco ICM-Testprogramm](//www.cisco.com/en/US/products/sw/custcosw/ps1001/products_tech_note09186a00800ac69b.shtml?referring_site=bodynav)
- [Technischer Support und Dokumentation Cisco Systems](//www.cisco.com/cisco/web/support/index.html?referring_site=bodynav)